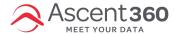

#### Ascent360 > Profile button > Billing

This article explains how a user can add or update a credit card on file. Note: the user must log into Ascent360 first and *then* click on "Billing". The user must also be the primary person associated with the billing for their company.

#### In this article:

- · Access the Billing Center
- · Add Payment Method
- Video Tutorial

# **Access the Billing Center**

Click here for instructions on how to access the billing center. Then proceed to the next step.

### **Add Payment Method**

From the billing center, click "payment method".

Click "Add Payment Method" to insert your credit card details.

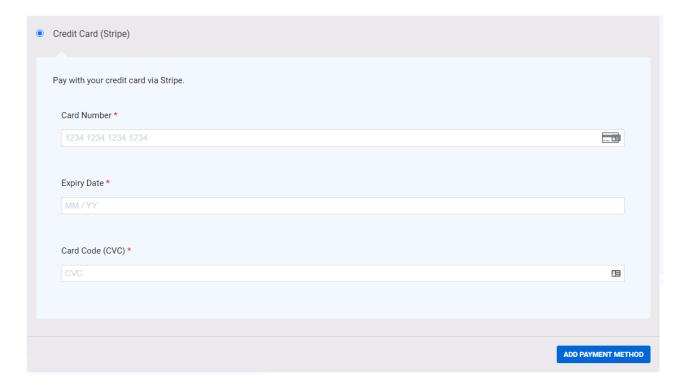

Once finished, click "Add Payment Method" to save.

Reach out to support@ascent360.com with any questions.

# **Video Tutorial**

Your browser does not support HTML5 video.